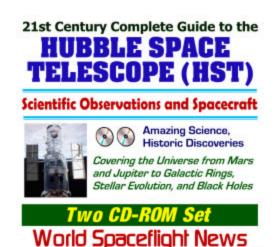

## TABLE OF CONTENTS AND FILE NAVIGATOR

Simply click on any file title to view the document

CD-ROM DISC ONE ISBN 1-931828-80-6

## \* Please Read this Important Note from the Publisher \*

This book-on-a-disc is a collection of official public domain U.S. federal government files. It is designed to provide a convenient user-friendly general reference work, utilizing the benefits of the Adobe Acrobat format to uniformly present thousands of pages that can be rapidly reviewed or printed without untold hours of tedious searching and downloading. Vast amounts of data that might otherwise remain inaccessible are available for instant review. Throughout the files on this disc, you'll find underlined hyperlinks. Unfortunately, software limitations may prevent some of those links from working correctly. Many are active, however, permitting rapid navigation within the document. The contents of the files reproduced here are solely the responsibility of the originating government agency. Like the government, we make no claims, promises or guarantees about the accuracy, completeness, or adequacy of the contents, and disclaim liability for errors and omissions. Of course, no warranty of any kind is given with respect to the contents. If you encounter problems reading files from this CD-ROM, and the Acrobat Reader troubleshooting steps are not successful, please *contact us directly* for assistance, and if needed, a prompt CD replacement. Please do not contact your retailer or reseller. For fastest response, e-mail us at assistme@post.com

HST.pdf

5104 pgs.

Please see the next page for a note about ADOBE ACROBAT

## ABOUT ADOBE ACROBAT

We've had excellent success with the well-respected Adobe Acrobat PDF (Portable Document Format) document publishing system. It is the most widely used software of its kind, with over 160 million Acrobat reader copies in use worldwide! Some of its features:

- You can print any page of the document on any printer connected to your computer; you can select individual pages or the entire document for printing.
- You can adjust the size of the page image on your monitor to suit your needs, zooming in or out to read small text or view drawings or other items of particular interest.
- You can easily navigate through the document using either the keyboard or the mouse.

Rarely, some pages (including those with complicated graphics) will not print correctly to Hewlett Packard LaserJet printers. Adobe published the following troubleshooting steps in its Autumn 1999 issue of *ADOBE MAGAZINE*:

Try selecting the Print Fonts as Bitmaps option in the printer's Properties dialog box. To open the dialog box, choose Print from the File menu, choose your printer, and click Properties.

Select the Print as Image option in Acrobat's Print dialog box (this usually increases printing time).

Install a different printer driver. For example, if you're using the standard printer driver for your printer, install the enhanced printer driver. If you're using a PCL 6 printer driver, switch to a PCL 5 printer driver. Or use the Windows Universal Printer Driver, which is included with Windows 95 and Windows 98. For information on different printer drivers, see Hewlett-Packard's Web site at www.hp.com, or Microsoft's Web site at www.microsoft.com.

If these techniques don't solve your problem, try some of the additional techniques outlined in document 316459, "PDF File Doesn't Print Correctly to LaserJet III, 4, or 5 Printers from Acrobat Viewers," which is online at

www.adobe.com/support-service/custsupport/SOLUTIONS/bbe6.htm

In addition, we've tried these tricks to solve the problem:

- Select Print TrueType as Graphics in the Printer Properties box
- Select Use Raster Graphics in the Printer Properties box.

One more note about printing from PDF files: The print spooler uses a considerable amount of hard drive space when printing multiple pages, so if the space on your hard drive is limited, try printing fewer pages at a time.

For further information about Adobe Acrobat Reader, see the Adobe website:

http://www.adobe.com/products/acrobat/readermain.html

Acrobat Ò Reader copyright Ó 1987-2000

Adobe Systems Incorporated. All rights reserved. Adobe and Acrobat are trademarks of Adobe Systems Incorporated.